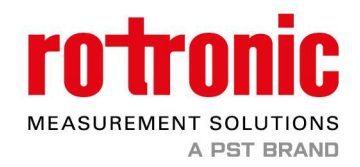

# How to update the software of your HygroLab

Make sure before updating your HygroLab to connect the device to the internet. For that take an ethernet cable (not included) plug it to HygroLab (red circle) and into a modem / router.

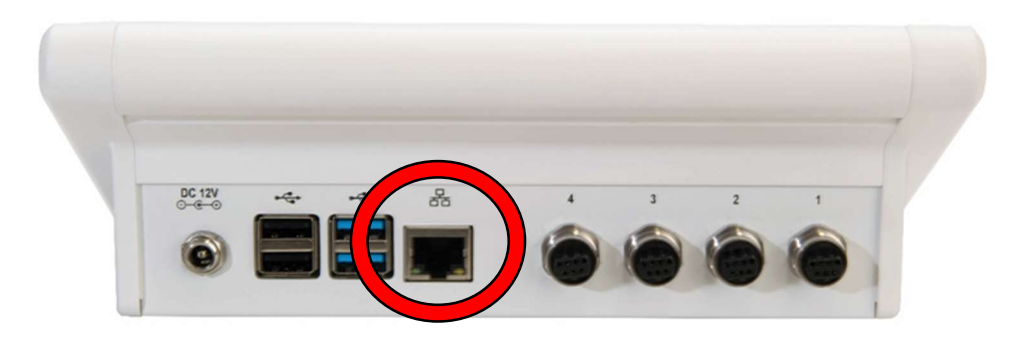

After connecting the HygroLab to the internet, start the device and enter the Login. Then follow these steps:

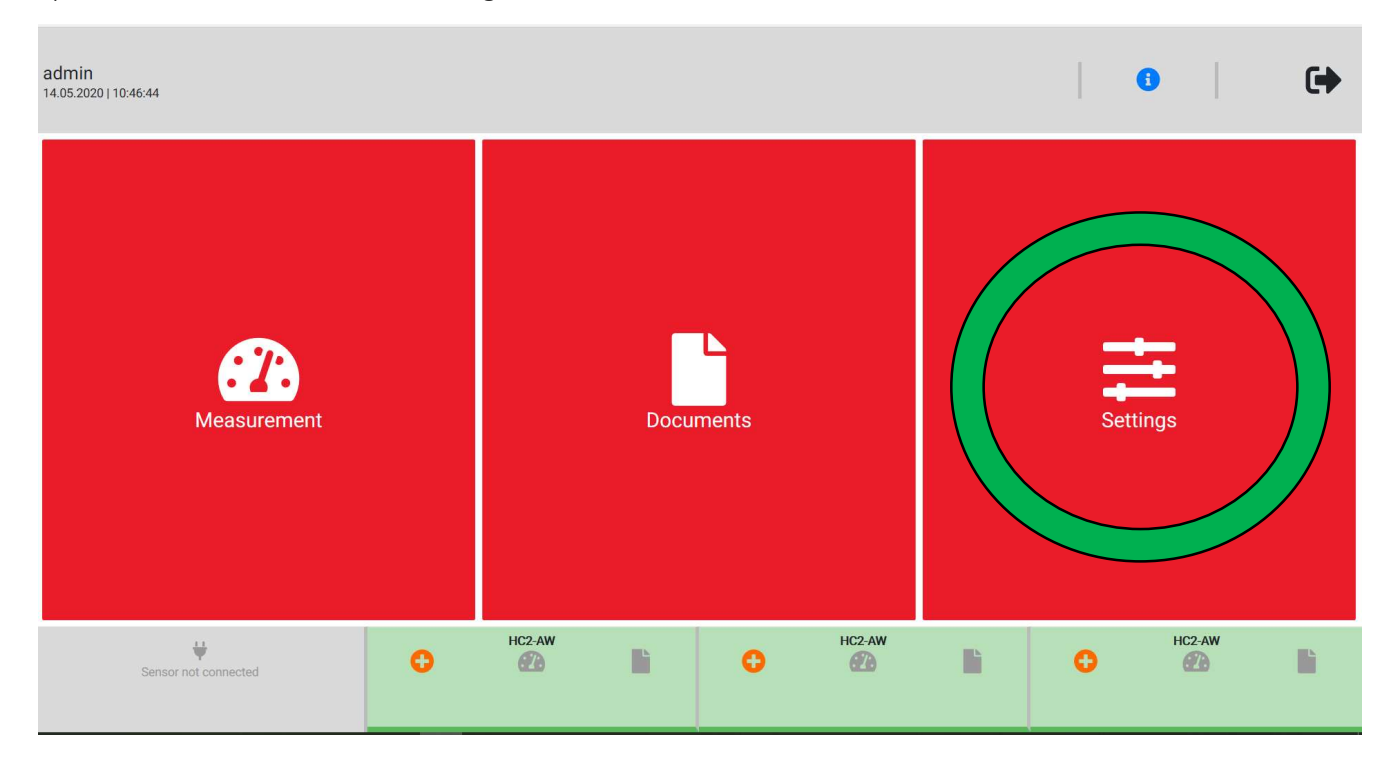

#### 1) Go from the main menu into Settings

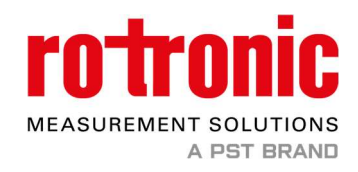

### 2) Then select Device settings

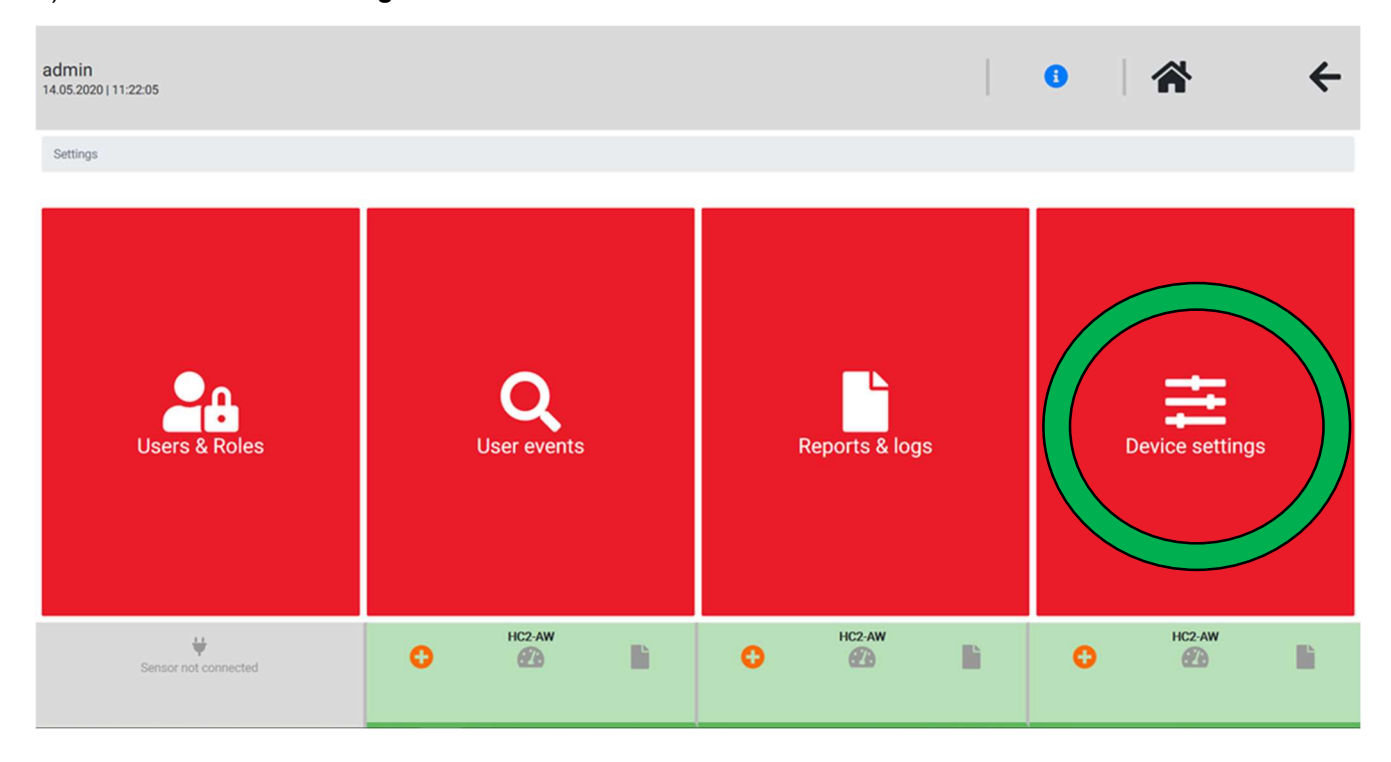

## 3) Select again Device settings

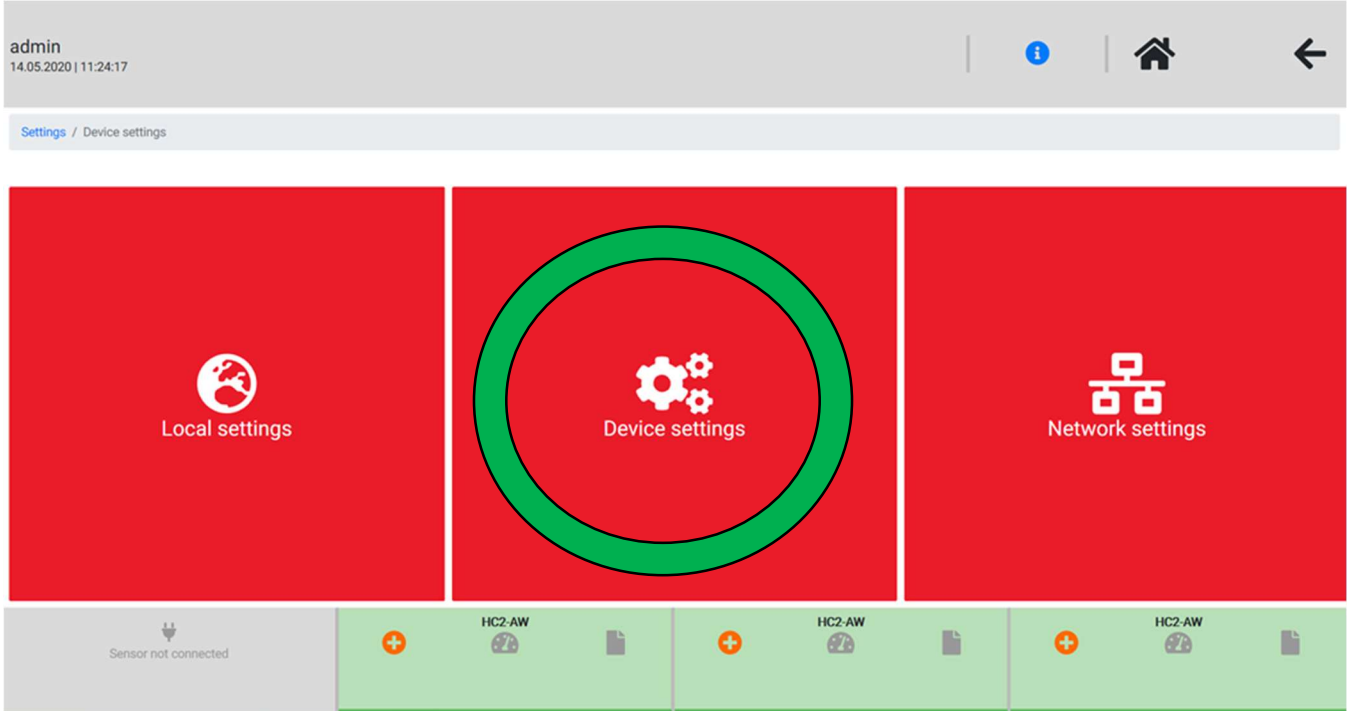

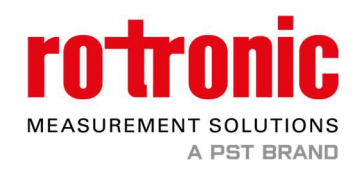

#### 4) Click then Update software version

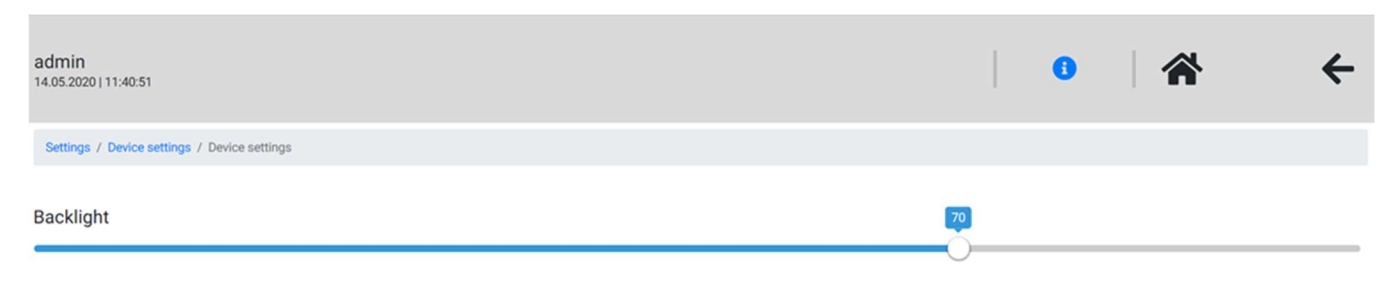

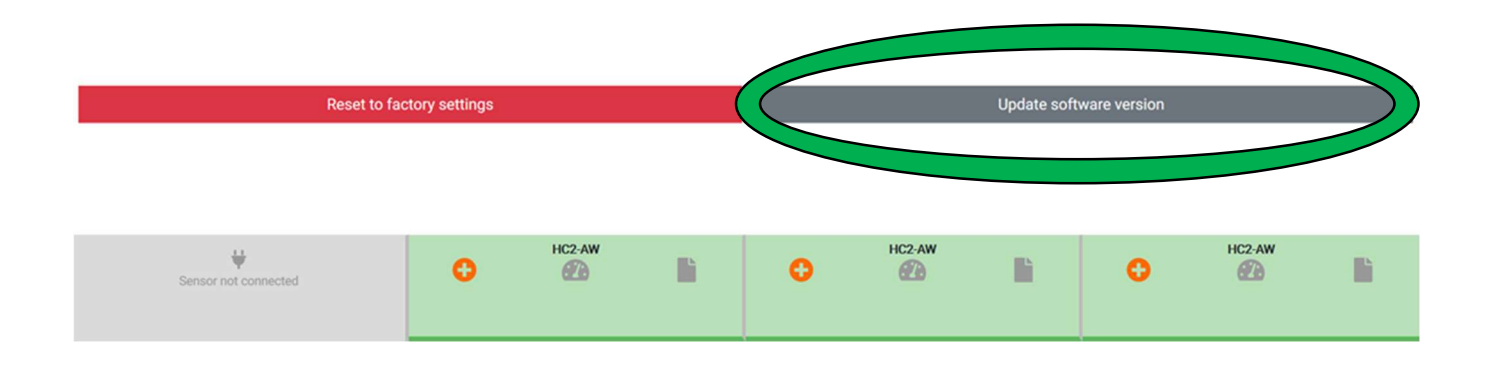

5) Then the HygroLab will check if you have the newest software version. If not a Download command will appear. Please click on Download to update the software of the HygroLab.

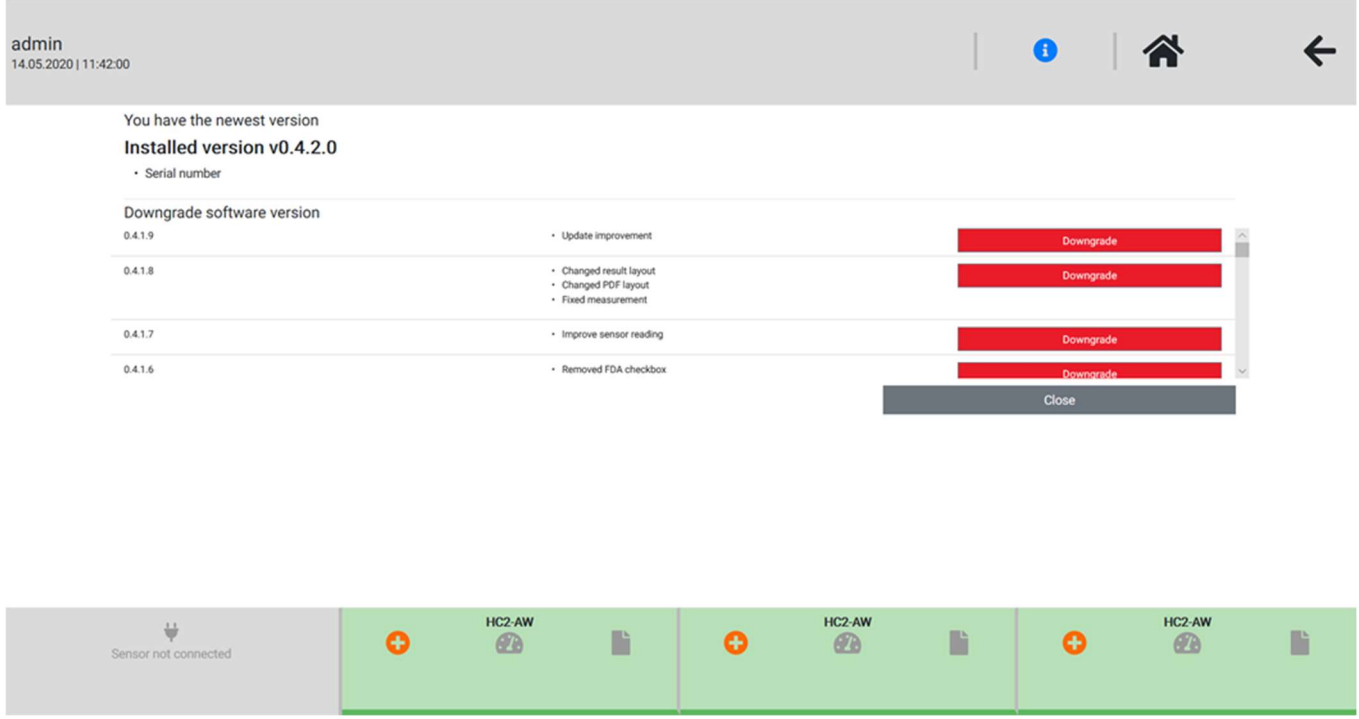

6) After the download of the new software the HygroLab will do an automatically restart. After that the process is finished.